# Registrieren des Cisco Unified 9971 IP-Telefons für Cisco Unified Communications Manager Express Ī

## Inhalt

**[Einleitung](#page-0-0)** [Voraussetzungen](#page-0-1) [Anforderungen](#page-0-2) [Verwendete Komponenten](#page-1-0) [Netzwerkdiagramm](#page-1-1) [Konventionen](#page-1-2) [Registrieren von 99xx-Telefonen für CME als SIP](#page-1-3) [SIP: Einrichten von Cisco Unified CME](#page-2-0) [SIP: Erstellen von Verzeichnisnummern](#page-2-1) [SIP: Zuweisen von Verzeichnisnummern zu Telefonen](#page-2-2) [Beispielkonfiguration](#page-2-3) [Videounterstützung](#page-4-0) [Fehlerbehebung](#page-4-1) [Nummerntasten funktionieren nicht.](#page-4-2) [Lösung](#page-4-3) [9971 Tastenerweiterungsmodul reagiert nicht mehr](#page-5-0) [Zugehörige Informationen](#page-5-1)

## <span id="page-0-0"></span>**Einleitung**

Dieses Dokument enthält Informationen zur Registrierung von IP-Telefonen der Serie 9900 bei Cisco Unified Communications Manager Express.

# <span id="page-0-1"></span>Voraussetzungen

## <span id="page-0-2"></span>Anforderungen

Stellen Sie sicher, dass Sie diese Anforderungen erfüllen, bevor Sie versuchen, diese Konfiguration durchzuführen:

- CME Version 8.5 ist installiert
- Auf dem Router befindet sich ein Image der Cisco IOS® Software Release 15.1(3)T oder IOS ●15.1(4)M.

### <span id="page-1-0"></span>Verwendete Komponenten

Die Informationen in diesem Dokument basierend auf folgenden Software- und Hardware-Versionen:

- Cisco 3825 Router auf Cisco IOS Software, Version 15.1(3)T
- Cisco Unified CallManager Express 8.5
- Cisco Unified IP-Telefon 9971
- Cisco Catalyst 3560 Switch in Cisco IOS Software, Version 12.2

Die Informationen in diesem Dokument beziehen sich auf Geräte in einer speziell eingerichteten Testumgebung. Alle Geräte, die in diesem Dokument benutzt wurden, begannen mit einer gelöschten (Nichterfüllungs) Konfiguration. Wenn Ihr Netz Live ist, überprüfen Sie, ob Sie die mögliche Auswirkung jedes möglichen Befehls verstehen.

### <span id="page-1-1"></span>Netzwerkdiagramm

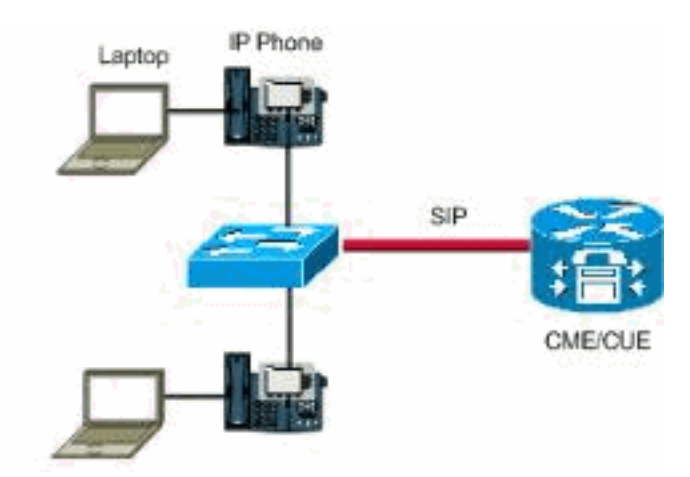

In diesem Dokument wird die folgende Netzwerkeinrichtung verwendet:

## <span id="page-1-2"></span>Konventionen

Weitere Informationen zu Dokumentkonventionen finden Sie in den [Cisco Technical Tips](//www.cisco.com/en/US/tech/tk801/tk36/technologies_tech_note09186a0080121ac5.shtml) [Conventions](//www.cisco.com/en/US/tech/tk801/tk36/technologies_tech_note09186a0080121ac5.shtml) (Technische Tipps zu Konventionen von Cisco).

## <span id="page-1-3"></span>Registrieren von 99xx-Telefonen für CME als SIP

Sie müssen das 99xx-Telefon mit CME 8.5 und die IP-Telefone 99xx konfigurieren, die nur das SIP-Protokoll unterstützen.

Sie können dieses Telefon nicht als ephone hinzufügen, da es sich um ein SIP-Telefon handelt und der Befehl ephone nur für SCCP-gesteuerte Telefone verwendet wird. Gehen Sie wie folgt vor, um dieses Problem beim Cisco Unified Communications Manager Express-Router zu beheben:

- 1. [Einrichten von Cisco Unified CME](#page-2-0)
- 2. [Erstellen von Verzeichnisnummern](#page-2-1)
- 3. [Zuweisen von Verzeichnisnummern zu Telefonen](#page-2-2)

#### <span id="page-2-0"></span>SIP: Einrichten von Cisco Unified CME

Gehen Sie wie folgt vor, um Dateinamen und den Speicherort der Telefon-Firmware für die zu verbindenden Telefontypen zu ermitteln, den Port für die Telefonregistrierung anzugeben und die Anzahl der Telefone und Verzeichnisnummern anzugeben, die unterstützt werden sollen:

```
Router> enable
Router# configure terminal
Router(config)# voice register global
Router(config-register-global)# mode cme
Router(config-register-global)# source-address ip-address [port port]
Router(config-register-global)# load phone-type firmware-file
Router(config-register-global)# tftp-path {flash: | slot0: | tftp://url}
Router(config-register-global)# max-pool max-phones
Router(config-register-global)# max-dn max-directory-numbers
Router(config-register-global)# authenticate [all] [realm string]
Router(config-register-global)# ip gos dscp {{number | af | cs | default | ef} {media | service
| signaling | video}}
Router(config-register-global)# end
```
#### <span id="page-2-1"></span>SIP: Erstellen von Verzeichnisnummern

Gehen Sie wie folgt vor, um in Cisco Unified CME eine Verzeichnisnummer für ein SIP-Telefon, eine Gegensprechleitung, einen Sprachport oder eine Nachrichtenanzeige (MWI) zu erstellen:

```
Router> enable
Router# configure terminal
Router(config)# voice register dn dn-tag
Router(config-register-dn)# number number
Router(config-register-dn)# shared-line [max-calls number-of-calls]
Router(config-register-dn)# huntstop channel number-of-channels
Router(config-register-dn)# end
```
#### <span id="page-2-2"></span>SIP: Zuweisen von Verzeichnisnummern zu Telefonen

Diese Aufgabe richtet die Durchwahlen ein, die auf jedem Telefon angezeigt werden. Gehen Sie wie folgt vor, um telefonspezifische Parameter für einzelne SIP-Telefone zu erstellen und zu ändern, damit jedes SIP-Telefon mit Cisco Unified CME verbunden werden kann:

```
Router> enable
Router# configure terminal
Router(config)# voice register pool pool-tag
Router(config-register-pool)# id mac address
Router(config-register-pool)# type phone-type
Router(config-register-pool)# number tag dn dn-tag
Router(config-register-pool)# busy-trigger-per-button number-of-calls
Router(config-register-pool)# username name password string
Router(config-register-pool)# dtmf-relay [cisco-rtp] [rtp-nte] [sip-notify]
Router(config-register-pool)# end
```
#### <span id="page-2-3"></span>**Beispielkonfiguration**

Stellen Sie sicher, dass Sie die SIP-Lasten für die Telefone im Flash-Speicher platziert und tftp-Bindings wie SCCP-Telefone ausgeführt haben. Hier ein Beispiel, das Sie von einem Cisco 2911

#### CME-Router erhalten haben und ausführen müssen:

tftp-server flash:flash/dkern9971.100609R2-9-1-1SR1.sebn alias dkern9971.100609R2-9-1-1SR1.sebn tftp-server flash:flash/kern9971.9-1-1SR1.sebn alias kern9971.9-1-1SR1.sebn tftp-server flash:flash/rootfs9971.9-1-1SR1.sebn alias rootfs9971.9-1-1SR1.sebn tftp-server flash:flash/sboot9971.031610R1-9-1-1SR1.sebn alias sboot9971.031610R1-9-1-1SR1.sebn tftp-server flash:flash/skern9971.022809R2-9-1-1SR1.sebn alias skern9971.022809R2-9-1-1SR1.sebn tftp-server flash:flash/sip9971.9-1-1SR1.loads alias sip9971.9-1-1SR1.loads Nachfolgend finden Sie die Beispielkonfiguration:

```
!
voice service voip
  sip
    registrar server expires max 3600 min 120
!
voice register global
   mode cme
  source-address<router interface for CME> port 5060
   max-dn 40
   max-pool 42
   load 9971 sip9971.9-1-1SR1
   timezone 13
    voicemail<VM Pilot>
    create profile
!
voice register dn 2
   number 5001
   name Office
   label 5001
   mwi
!
voice register pool 2
   id mac ECC8.82B1.47EE
   type 9971
   number 1 dn 2
   presence call-list
   dtmf-relay rtp-nte
    call-forward b2bua busy 68600
   codec g711ulaw
   no vad
!
```
Wenn diese Konfiguration abgeschlossen ist, müssen Sie den Befehl [Create profile \(Profil](//www.cisco.com/en/US/docs/voice_ip_comm/cucme/command/reference/cme_c1ht.html#wp1103380) [erstellen\)](//www.cisco.com/en/US/docs/voice_ip_comm/cucme/command/reference/cme_c1ht.html#wp1103380) unter [Voice Register global](//www.cisco.com/en/US/docs/voice_ip_comm/cucme/command/reference/cme_v1ht.html#wp1058600) eingeben, um Konfigurationsdateien für alle Telefone zu erstellen, die hinzugefügt wurden oder an dem Telefon vorgenommene Änderungen vorgenommen wurden.

```
Router(config)#voice register global
Router(config-register-global)#create profile
```
Hinweis: Da es sich bei diesen Telefonen nicht um Skinny-Telefone handelt, gilt die Telefondienstkonfiguration hier nicht. Sie müssen die **Sprachregistrierung global** verwenden.

### <span id="page-4-0"></span>Videounterstützung

CME 8.5 unterstützt keine Videoübertragung auf den IP-Telefonen 9971. Videounterstützung ist nur für CME 8.6 und Folgeversionen verfügbar. Während 15.1(3)T das IOS ist, das CME 8.5 enthält, wird es eine neue Version von CME 8.6 geben, die einige nette neue Funktionen enthält, wie z. B. die Unterstützung für Cisco Mobile Client auf dem iPhone. Dies ist in IOS 15.1(4)M enthalten. Weitere Informationen finden Sie unter [Konfigurieren des Videosupports.](//www.cisco.com/en/US/docs/voice_ip_comm/cucme/admin/configuration/guide/cmevideo.html#wp1027101)

## <span id="page-4-1"></span>**Fehlerbehebung**

#### <span id="page-4-2"></span>Nummerntasten funktionieren nicht.

Keine Tasten können in das IP-Telefon 9971 eingegeben werden. Keine der Nummerntasten funktioniert. Das Telefon ist mit CME 8.5 verbunden.

Erfassen Sie zur Fehlerbehebung die Ergebnisse der folgenden Befehle:

- show version
- show running-config
- show voice register global
- show sip-ua status
- Show Sip-ua-Anrufe

Sammeln Sie beim Zurücksetzen des Telefons folgende Debugging-Informationen:

- debug tftp
- Debugging-CSIP-Meldungen

#### <span id="page-4-3"></span>**Lösung**

Die Lösung basiert auf den Debuggen, die bei der Behebung des Problems erfasst werden. In einem Fall scheint es, dass die Registrierung des Telefons geschlossen wird, weil es einen REFER zur Nummer 25015718 anfordert, wenn der Router so konfiguriert ist, dass er die REFER-Nachricht nicht unterstützt. Um dieses Problem zu beheben, verwenden Sie den folgenden Befehl:

configure terminal voice service voip supplementary-service sip refer *!--- Enables REFER method.*

Wenn das Problem weiterhin besteht, ändern Sie die DTMF-Weiterleitungsmethode im Telefon von "notify" in "rcf2833".

Router(config-register-pool)# dtmf-relay rcf2833

Verwenden Sie z. B. den Befehl show debug, um zu überprüfen, ob der Port 5060 zwischen dem CME- und dem IP-Telefon nicht blockiert wird.

```
#show debug
```
### <span id="page-5-0"></span>9971 Tastenerweiterungsmodul reagiert nicht mehr

Das Cisco IP-Telefon 9971 mit Tastenerweiterungsmodul reagiert plötzlich nicht mehr.

Dieses Problem wird durch die Cisco Bug ID [CSCtq06638](https://tools.cisco.com/bugsearch/bug/CSCtq06638) dokumentiert (nur [registrierte](//tools.cisco.com/RPF/register/register.do) Kunden). Die einzige Lösung besteht darin, das Key-Erweiterungsmodul zurückzusetzen.

## <span id="page-5-1"></span>Zugehörige Informationen

- [Versionshinweise für Cisco Unified IP-Telefone 8961, 9951 und 9971 \(SIP\) für Firmware-](//www.cisco.com/en/US/docs/voice_ip_comm/cuipph/9971_9951_8961/firmware/9_1_1/release_notes/9900_8900_911.html?referring_site=bodynav) [Version 9.1\(1\)](//www.cisco.com/en/US/docs/voice_ip_comm/cuipph/9971_9951_8961/firmware/9_1_1/release_notes/9900_8900_911.html?referring_site=bodynav)
- [Cisco Unified IP-Telefon 9971](//www.cisco.com/en/US/prod/collateral/voicesw/ps6788/phones/ps10453/ps10512/data_sheet_c78-565717.html?referring_site=bodynav)
- [Unterstützung von Sprachtechnologie](//www.cisco.com/cisco/web/psa/default.html?mode=tech&level0=268436015&referring_site=bodynav)
- [Produkt-Support für Sprach- und Unified Communications](//www.cisco.com/cisco/web/psa/default.html?mode=prod&level0=278875240&referring_site=bodynav)
- [Fehlerbehebung bei Cisco IP-Telefonie](http://www.amazon.com/exec/obidos/tg/detail/-/1587050757/002-2852372-2325602?referring_site=bodynav)
- [Technischer Support und Dokumentation für Cisco Systeme](//www.cisco.com/cisco/web/support/index.html?referring_site=bodynav)